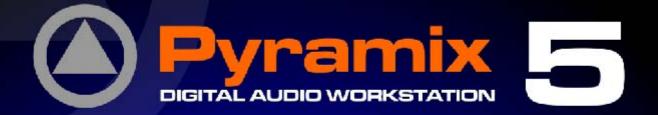

# Enhanced MIDI Control User Guide

Pyramia

MERGING

MEDOING

MERGING

**B**RS

in 👥 🛞 DSD DXD

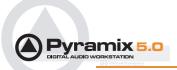

No part of this documentation may reproduced in any form whatsoever or be stored in any data retrieval system without prior written permission of the copyright owners.

This documentation is supplied on an as-is basis. Information contained within this documentation is subject to change at any time without notice and must not be relied upon.

All company and product names are <sup>™</sup> or Registered Trademarks <sup>®</sup> of their respective owners. Windows XP, Windows 2000 and Windows NT are trademarks of Microsoft Corporation.

Merging Technologies makes no warranties express or implied regarding this software, its quality, performance, merchantability or fitness for a particular purpose. The software is supplied "as is" you, the purchaser, are assuming the entire risk of the results of using this Merging Technologies software.

In no circumstances will Merging Technologies, its owners, directors, officers, employees or agents be liable to you for any consequential, incidental or indirect loss or damages including loss of time, loss of business, loss of profits, loss of data or similar resulting from the use of or inability to use the Merging Technologies hardware and or software or for any defect in the hardware software or documentation.

© Copyright Merging Technologies Inc. 2006. All rights reserved

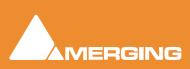

Merging Technologies Le Verney 1070 Puidoux Switzerland Tel: +41 21 946 04 44 • Fax: +41 21 946 04 45 www.merging.com

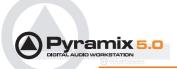

## Pyramix EMC Option - User Guide

| Introduction                       | 5  |
|------------------------------------|----|
| Overview                           | 5  |
| Setup                              | 5  |
| Requirements:                      | 5  |
| Pyramix Settings                   | 6  |
| Mapping                            | 7  |
| Control Surface Set-up             | 8  |
| Control Surface Paradigm           | 8  |
| Definitions                        | 8  |
| VPot Horizontal and Vertical Modes | 8  |
| VPot Functions                     | 8  |
| Controllers Modifiers Mapping      | 10 |
| Controller Specific Notes          | 11 |
| SAC-2k                             | 11 |
| Yamaha                             | 11 |
| Tascam US-2400                     | 16 |
| EMC Mapping Table                  | 17 |
| Horizontal Mode                    | 17 |
| Vertical Mode                      | 18 |
| Index                              | 19 |

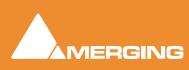

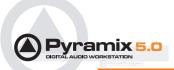

## Enhanced MIDI Control Guide

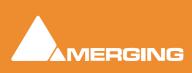

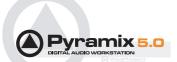

## Introduction

#### Overview

This document details the physical and logical connections required to enable a variety of hardware control surfaces and mixing consoles to control and be controlled by Pyramix Virtual Studio using the optional **Enhanced MIDI Control** protocol.

#### Scope

The Pyramix **Enhanced MIDI Control** option supports hardware control surfaces capable of full or partial HUI or MackieControl emulation using a subset of the Merging Technologies **Oasis** protocol.

#### Supported and Validated Controllers

Mackie MCU in HUI mode and MackieControl mode

Yamaha DM1000 in HUI mode

Yamaha DM2000 in HUI mode

Raditec SAC2-k in HUI mode (MackieControl is not working properly)

Tascam US-2400 in HUI (MackieControl is specifically configured for certain DAWs other than Pyramix)

## Setup

#### **Requirements:**

Components required for operating a HUI or compatible controller with Pyramix:

- A compatible control surface.
- Pyramix 5.0 SP2 or higher with **Enhanced MIDI Control** option authorized.
- A physical MIDI connection between the Pyramix workstation and the controller.

#### Keys

Valid **Remote Control Support** (PSO-RCTR) and **Remote Control - MIDI EMC** (PSO-RCT-EMC) keys are required. If these are not present on your system, please contact your Merging Sales Partner in order to obtain the appropriate keys.

#### **MIDI** Connection

Wherever possible it will generally be preferable and more convenient to use USB for the physical MIDI connection. Some controllers will require a specific driver to be installed on the workstation in order to communicate with Pyramix.

When no USB connection is available on a controller an additional MIDI interface will be required. Please be aware that some third party interfaces may lead to a freeze in Pyramix, depending on the driver and the firmware version of the MIDI device. The following devices have been tested with Pyramix:

- Edirol UM1, UM2 **OK**
- Yamaha UX-256 OK
- M-AUDIO UNO Not working

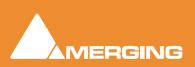

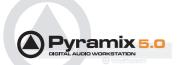

## **Pyramix Settings**

In order to set up Pyramix to communicate with the control surface, first go to Pyramix **Settings > All Settings > Remote Control > Controller** then press the **Add** function button. Enter a suitable name for the external controller in the **Name** field, such as "**My Controller**". Then choose the **OASIS** driver from the **Driver** drop-down list.

Here is a typical dialog example:

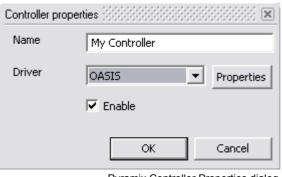

Pyramix Controller Properties dialog

Click on **Properties** and select **EMC** in the drop-down menu as shown below:

| OASIS Configura | tion (SSSSSSSSSSSS | ×                    |
|-----------------|--------------------|----------------------|
| Name            | <u></u>            |                      |
| Transport       | EMC                | Properties           |
| Station ID      | 1                  |                      |
| C Slave         | C Clone            | C Master             |
|                 | ОК                 | Cancel               |
|                 | Oasis              | Configuration dialog |

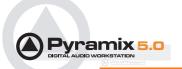

Then click on the **Oasis Configuration** dialog **Properties** button and choose the appropriate **Midi In/Out Port** and the connected **Controller type**. Each bank of 8 faders requires a dedicated MIDI port. The first fader bank, i.e. the right most one should be assigned to the first MIDI port.

| EMC | Midi I/O Configuration 💥 | 88888 |                    |   |               |        |
|-----|--------------------------|-------|--------------------|---|---------------|--------|
|     | Midi In Port             |       | Midi Out Port      |   | Controller    |        |
| 1   | 1:EDIROL UM-1 MIDI       | •     | 1:EDIROL UM-1 MIDI | • | YAMAHA DM1000 | •      |
| 2   | Not Connected            | •     | Not Connected      | • | YAMAHA DM1000 | Ŧ      |
| 3   | Not Connected            | -     | Not Connected      | • | YAMAHA DM1000 | Ŧ      |
| 4   | Not Connected            | •     | Not Connected      | ▼ | YAMAHA DM1000 | V      |
|     |                          |       |                    |   | OK            | Cancel |

#### EMC Midi I/O Configuration dialog

## Mapping

EMC is factory mapped according to the HUI / MC specifications.

No manual mapping from within Pyramix is required or possible. However, for adventurous people with patience and some understanding of MIDI and XML, it is possible to duplicate then edit one of the included XML files to fine tune mapping according to personal taste and specific controllers. (In the EMC drop-down Pyramix will show any XML mapping file that it finds in:

#### C:\Program Files\Common Files\Merging Technologies\Controllers

Details of the factory mapping can be found in the: EMC Mapping Table on page 17

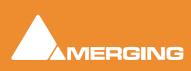

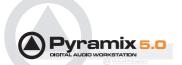

## **Control Surface Set-up**

#### Activating HUI Mode

Pyramix and the HUI compliant controllers generally communicate using the Mackie HUI protocol. In many controllers, Mackie HUI mode is activated by selecting a Remote Layer and choosing ProTools as the target.

Please refer to the documentation for your specific control surface.

## **Control Surface Paradigm**

#### Definitions

- Bank: A group of 8 faders.
- **VPot**: Stands for "Virtual Potentiometer" (derived from the operating element used in analog rotary controls) A VPot is a rotary control operating a digital shaft-encoder. Pressing a VPot knob often operates a switch giving an extra function, typically **Automation Release** (**AR** in the table on page 18. Please see VPot Press/Release Modes below.

#### VPot Horizontal and Vertical Modes

When **ANY** strip is **SEL**ected Horizontal mode is engaged. When **NO** strip is selected Vertical mode is engaged.

#### Horizontal Mode

All VPots act on selected strip

#### Vertical Mode

VPots act on the strip they are vertically associated with.

#### **VPot Functions**

Each strip has a dedicated select (**SEL**) button. When a strip is selected all the VPots in a bank are assigned to that strip and the LCD is updated, after a short time, with the name of the current VPot functions. These functions depend on the current VPot mode (Pan, Aux, Eq etc.). In this mode the VPots are assigned horizon-tally to the selected strip. The order of VPot assignment in this horizontal mode is also available in a vertical mode. This is the target of 8 special buttons named "VPot functions". When no strips are selected the VPot control parameter depends on the selected VPot function (1 to 8) button.

#### Example

Assume we have 8 Aux sends in a mixer of 8 strips. Select the first strip and the VPot controls are assigned to Aux 1-8 of the first strip. If you deselect the strip, the VPots control the Aux1 send on **each** mixer strip. If you wish to control Aux send 5 of each of the 8 strips press the **Fct5** button.

#### VPot Press/Release Modes

When a VPot is pressed, a **Automation Release** command is interpreted by the Pyramix automation engine. (Resulting action is similar to **Touch Up**, i.e. when a touch sensitive fader released.)

**Automation Write** occurs automatically when a new value from a VPot is detected, i.e. when it is turned. This is similar to **Touch Down** when a touch-sensitive fader is touched.

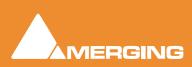

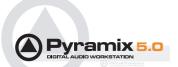

#### Modifiers

When **Shift**, **Ctrl** and/or **Alt** modifiers are used while pressing a VPot the switch directly operates a related button in the Pyramix mixer, around the mixer element controlled by the VPot.

#### Example

Aux 1 gain is assign to a VPot. By pressing the VPot and with the **Alt** key held down, the pre-fader (**PF**) button of this strip's Aux1 will change its state.

**Note:** The various available controllers differ slightly in the buttons physically present and their functions. Please see the tables on the next page for details of supported controller mappings.

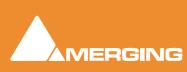

## **Controllers Modifiers Mapping**

| Controller                                                                                                    | Mackie MCU                                                                                                    |                                                                                                    | Raditek                                                                                                    | SAC-2k                                                                                                    | Tascam US-2400                                                                                                    |                                                                                                    |  |
|----------------------------------------------------------------------------------------------------|----------------------------------------------------------------------------------------------------|----------------------------------------------------------------------------------------------------|----------------------------------------------------------------------------------------------------|----------------------------------------------------------------------------------------------------|----------------------------------------------------------------------------------------------------|----------------------------------------------------------------------------------------------------|--|
| Action                                                                                                    | Button                                                                                                    | Panel                                                                                                    | Button                                                                                                    | Panel                                                                                                    | Button                                                                                                    | Panel                                                                                                    |  |
|                                                                                                    |                                                                                                    |                                                                                                    | MODES                                                                                                    |                                                                                                    |                                                                                                    | •                                                                                                    |  |
| Mode 1                                                                                                    | Pan/Surround                                                                                                    | Assignment                                                                                                    | Pan                                                                                                    | Mixer-Mode                                                                                                    | Pan                                                                                                    |                                                                                                    |  |
| Mode 2                                                                                                    | Send                                                                                                    | Assignment                                                                                                    | Inserts/Sends                                                                                                    | Channel-Strips                                                                                                    | F-Key + Aux 4                                                                                                    |                                                                                                    |  |
| Mode 3                                                                                                    | EQ                                                                                                    | Assignment                                                                                                    | Eqs                                                                                                    | Channel-Strips                                                                                                    | F-Key + Aux 5                                                                                                    |                                                                                                    |  |
| Mode 4                                                                                                    | Instrument                                                                                                    | Assignment                                                                                                    | Dynamics                                                                                                    | Channel-Strips                                                                                                    | F-Key + Aux 6                                                                                                    |                                                                                                    |  |
|                                                                                                    |                                                                                                    |                                                                                                    | •                                                                                                    |                                                                                                    |                                                                                                    |                                                                                                    |  |
| Funtion 1                                                                                                    | F1                                                                                                    | Function                                                                                                    | Snd/Ins 1                                                                                                    | Mixer-Mode                                                                                                    | Aux 1                                                                                                    |                                                                                                    |  |
| Funtion 2                                                                                                    | F2                                                                                                    | Function                                                                                                    | Snd/Ins 2                                                                                                    | Mixer-Mode                                                                                                    | Aux 2                                                                                                    |                                                                                                    |  |
| Funtion 3                                                                                                    | F3                                                                                                    | Function                                                                                                    | Snd/Ins 3                                                                                                    | Mixer-Mode                                                                                                    | Aux 3                                                                                                    |                                                                                                    |  |
| Funtion 4                                                                                                    | F4                                                                                                    | Function                                                                                                    | Snd/Ins 4                                                                                                    | Mixer-Mode                                                                                                    | Aux 4                                                                                                    |                                                                                                    |  |
| Funtion 5                                                                                                    | F5                                                                                                    | Function                                                                                                    | Low                                                                                                    | Mixer-Mode                                                                                                    | Aux 5                                                                                                    |                                                                                                    |  |
| Funtion 6                                                                                                    | F6                                                                                                    | Function                                                                                                    | LowMid                                                                                                    | Mixer-Mode                                                                                                    | Aux 6                                                                                                    |                                                                                                    |  |
| Funtion 7                                                                                                    | F7                                                                                                    | Function                                                                                                    | HiMid                                                                                                    | Mixer-Mode                                                                                                    |                                                                                                    |                                                                                                    |  |
| Funtion 8                                                                                                    | F8                                                                                                    | Function                                                                                                    | High                                                                                                    | Mixer-Mode                                                                                                    |                                                                                                    |                                                                                                    |  |
|                                                                                                    |                                                                                                    |                                                                                                    | MODIFIERS                                                                                                    |                                                                                                    |                                                                                                    |                                                                                                    |  |
| Modifier 1                                                                                                    | Shift                                                                                                    | Modifiers                                                                                                    | Shift                                                                                                    | Transport                                                                                                    | Shift                                                                                                    | Transport                                                                                                    |  |
| Modifier 2                                                                                                    | Control                                                                                                    | Modifiers                                                                                                    | Audio                                                                                                    | Mixer-Mode                                                                                                    |                                                                                                    |                                                                                                    |  |
| Modifier 3                                                                                                    | X/Alt                                                                                                    | Modifiers                                                                                                    | Midi                                                                                                    | Mixer-Mode                                                                                                    |                                                                                                    |                                                                                                    |  |
| Modifier 4                                                                                                    |                                                                                                    |                                                                                                    |                                                                                                    |                                                                                                    |                                                                                                    |                                                                                                    |  |
|                                                                                                    |                                                                                                    |                                                                                                    | NAVIGATION                                                                                                    |                                                                                                    |                                                                                                    |                                                                                                    |  |
| Bank -                                                                                                    | < Bank                                                                                                    | Fader Banks                                                                                                    | 17 to 24                                                                                                    | Mixer-Mode                                                                                                    | Bank +                                                                                                    | Transport                                                                                                    |  |
| Bank +                                                                                                    | Bank >                                                                                                    | Fader Banks                                                                                                    | 25 to 32                                                                                                    | Mixer-Mode                                                                                                    | Bank -                                                                                                    | Transport                                                                                                    |  |
| Channel -                                                                                                    | < Channel                                                                                                    | Fader Banks                                                                                                    | 1 to 8                                                                                                    | Mixer-Mode                                                                                                    |                                                                                                    |                                                                                                    |  |
| Channel +                                                                                                    | Channel >                                                                                                    | Fader Banks                                                                                                    | 9 to 16                                                                                                    | Mixer-Mode                                                                                                    |                                                                                                    |                                                                                                    |  |
|                                                                                                    |                                                                                                    |                                                                                                    |                                                                                                    |                                                                                                    |                                                                                                    |                                                                                                    |  |
| Controller                                                                                                    | DM2000                                                                                                    |                                                                                                    | DM1000                                                                                                    |                                                                                                    | Yamaha 02R96                                                                                                    |                                                                                                    |  |
|                                                                                                    |                                                                                                    |                                                                                                    |                                                                                                    |                                                                                                    |                                                                                                    |                                                                                                    |  |
| Action                                                                                                    | Button                                                                                                    | Panel                                                                                                    | Button                                                                                                    | Panel                                                                                                    | Button                                                                                                    | Panel                                                                                                    |  |
| MODES                                                                                                    | Button                                                                                                    |                                                                                                    | Button                                                                                                    |                                                                                                    | Button                                                                                                    | Panel                                                                                                    |  |
| MODES<br>Mode 1                                                                                                    | Button<br>Pan                                                                                                    | Encoder Mode                                                                                                    | Button<br>Pan                                                                                                    | Encoder Mode                                                                                                    | Button<br>1                                                                                                    | Panel<br>Effects / Plug-Ins                                                                                                    |  |
| MODES<br>Mode 1<br>Mode 2                                                                                                    | Button<br>Pan<br>Assign 3                                                                                                    | Encoder Mode<br>Encoder Mode                                                                                                    | Button<br>Pan<br>Aux                                                                                                    | Encoder Mode<br>Encoder Mode                                                                                                    | Button<br>1<br>2                                                                                                    | Panel<br>Effects / Plug-Ins<br>Effects / Plug-Ins                                                                                                    |  |
| MODES<br>Mode 1<br>Mode 2<br>Mode 3                                                                                                    | Button       Pan       Assign 3       Assign 4                                                                                                   | Encoder Mode<br>Encoder Mode<br>Encoder Mode                                                                                                    | Button<br>Pan<br>Aux<br>Meter                                                                                                    | Encoder Mode<br>Encoder Mode<br>Display Access                                                                                                    | Button<br>1<br>2<br>3                                                                                                    | Panel<br>Effects / Plug-Ins<br>Effects / Plug-Ins<br>Effects / Plug-Ins                                                                                                    |  |
| MODES<br>Mode 1<br>Mode 2<br>Mode 3<br>Mode 4                                                                                                    | Button<br>Pan<br>Assign 3                                                                                                    | Encoder Mode<br>Encoder Mode                                                                                                    | Button<br>Pan<br>Aux                                                                                                    | Encoder Mode<br>Encoder Mode                                                                                                    | Button<br>1<br>2                                                                                                    | Panel<br>Effects / Plug-Ins<br>Effects / Plug-Ins                                                                                                    |  |
| MODES<br>Mode 1<br>Mode 2<br>Mode 3<br>Mode 4<br>FUNCTIONS                                                                                                    | Button<br>Pan<br>Assign 3<br>Assign 4<br>Assign 3                                                                                                | Encoder Mode<br>Encoder Mode<br>Encoder Mode<br>Encoder Mode                                                                                                    | Button<br>Pan<br>Aux<br>Meter<br>Automix                                                                                                    | Encoder Mode<br>Encoder Mode<br>Display Access<br>Display Access                                                                                                    | Button<br>1<br>2<br>3<br>4                                                                                                    | Panel<br>Effects / Plug-Ins<br>Effects / Plug-Ins<br>Effects / Plug-Ins<br>Effects / Plug-Ins                                                                                                    |  |
| MODES<br>Mode 1<br>Mode 2<br>Mode 3<br>Mode 4<br>FUNCTIONS<br>Funtion 1                                                                                                    | Button       Pan       Assign 3       Assign 4       Assign 3                                                                                    | Encoder Mode<br>Encoder Mode<br>Encoder Mode<br>Encoder Mode                                                                                                    | Button<br>Pan<br>Aux<br>Meter<br>Automix                                                                                                    | Encoder Mode<br>Encoder Mode<br>Display Access<br>Display Access<br>Aux Select                                                                                         | Button<br>1<br>2<br>3<br>4<br>Aux 1                                                                                                    | Panel Effects / Plug-Ins Effects / Plug-Ins Effects / Plug-Ins Effects / Plug-Ins Effects / Plug-Ins Aux Select                                                                                                    |  |
| MODES<br>Mode 1<br>Mode 2<br>Mode 3<br>Mode 4<br>FUNCTIONS<br>Funtion 1<br>Funtion 2                                                                                                    | Button       Pan       Assign 3       Assign 4       Assign 3       Aux 1       Aux 2                                                            | Encoder Mode<br>Encoder Mode<br>Encoder Mode<br>Encoder Mode<br>Aux Select<br>Aux Select                                                                                                    | Button       Pan       Aux       Meter       Automix       Aux 1       Aux 2                                                                     | Encoder Mode<br>Encoder Mode<br>Display Access<br>Display Access<br>Aux Select<br>Aux Select                                                                           | Button<br>1<br>2<br>3<br>4<br>Aux 1<br>Aux 2                                                                                                    | Panel Effects / Plug-Ins Effects / Plug-Ins Effects / Plug-Ins Effects / Plug-Ins Effects / Plug-Ins Effects / Plug-Ins Aux Select Aux Select Aux Select                                                                                                    |  |
| MODES<br>Mode 1<br>Mode 2<br>Mode 3<br>Mode 4<br>FUNCTIONS<br>Funtion 1<br>Funtion 2<br>Funtion 3                                                                                                    | Button         Pan         Assign 3         Assign 4         Assign 3         Aux 1         Aux 2         Aux 3                                  | Encoder Mode<br>Encoder Mode<br>Encoder Mode<br>Encoder Mode<br>Aux Select<br>Aux Select<br>Aux Select                                                                                                    | Button<br>Pan<br>Aux<br>Meter<br>Automix<br>Aux 1<br>Aux 2<br>Aux 3                                                                              | Encoder Mode<br>Encoder Mode<br>Display Access<br>Display Access<br>Display Access<br>Aux Select<br>Aux Select<br>Aux Select                                           | Button 1 2 3 4 4 4 4 4 4 4 4 4 4 4 4 4 4 4 4 4 4                                                                                                    | Panel<br>Effects / Plug-Ins<br>Effects / Plug-Ins<br>Effects / Plug-Ins<br>Effects / Plug-Ins<br>Effects / Plug-Ins<br>Aux Select<br>Aux Select<br>Aux Select                                                                                                    |  |
| MODES<br>Mode 1<br>Mode 2<br>Mode 3<br>Mode 4<br>FUNCTIONS<br>Funtion 1<br>Funtion 2<br>Funtion 3<br>Funtion 4                                                                                                    | Button         Pan         Assign 3         Assign 4         Assign 3         Understand         Aux 1         Aux 2         Aux 3         Aux 4 | Encoder Mode<br>Encoder Mode<br>Encoder Mode<br>Encoder Mode<br>Aux Select<br>Aux Select<br>Aux Select<br>Aux Select<br>Aux Select                                                                                                    | Button<br>Pan<br>Aux<br>Meter<br>Automix<br>Aux 1<br>Aux 2<br>Aux 3<br>Aux 4                                                                     | Encoder Mode<br>Encoder Mode<br>Display Access<br>Display Access<br>Display Access<br>Aux Select<br>Aux Select<br>Aux Select<br>Aux Select<br>Aux Select               | Button           1           2           3           4           Aux 1           Aux 2           Aux 3           Aux 4                                                                           | Panel<br>Effects / Plug-Ins<br>Effects / Plug-Ins<br>Effects / Plug-Ins<br>Effects / Plug-Ins<br>Effects / Plug-Ins<br>Aux Select<br>Aux Select<br>Aux Select<br>Aux Select                                                                                                    |  |
| MODES<br>Mode 1<br>Mode 2<br>Mode 3<br>Mode 4<br>FUNCTIONS<br>Funtion 1<br>Funtion 2<br>Funtion 3<br>Funtion 4<br>Funtion 5                                                                                                    | Button         Pan         Assign 3         Assign 4         Assign 3         Aux 1         Aux 2         Aux 3                                  | Encoder Mode<br>Encoder Mode<br>Encoder Mode<br>Encoder Mode<br>Aux Select<br>Aux Select<br>Aux Select                                                                                                    | Button         Pan         Aux         Meter         Automix         Aux 1         Aux 2         Aux 3         Aux 4         Aux 5               | Encoder Mode<br>Encoder Mode<br>Display Access<br>Display Access<br>Display Access<br>Aux Select<br>Aux Select<br>Aux Select<br>Aux Select<br>Aux Select<br>Aux Select | Button 1 2 3 4 4 4 4 4 4 4 4 4 4 4 4 4 4 4 4 4 4                                                                                                    | Panel<br>Effects / Plug-Ins<br>Effects / Plug-Ins<br>Effects / Plug-Ins<br>Effects / Plug-Ins<br>Effects / Plug-Ins<br>Aux Select<br>Aux Select<br>Aux Select                                                                                                    |  |
| MODES<br>Mode 1<br>Mode 2<br>Mode 3<br>Mode 4<br>FUNCTIONS<br>Funtion 1<br>Funtion 2<br>Funtion 3<br>Funtion 4<br>Funtion 5<br>Funtion 6                                                                                                    | Button         Pan         Assign 3         Assign 4         Assign 3         Understand         Aux 1         Aux 2         Aux 3         Aux 4 | Encoder Mode<br>Encoder Mode<br>Encoder Mode<br>Encoder Mode<br>Aux Select<br>Aux Select<br>Aux Select<br>Aux Select<br>Aux Select                                                                                                    | Button<br>Pan<br>Aux<br>Meter<br>Automix<br>Aux 1<br>Aux 2<br>Aux 3<br>Aux 4                                                                     | Encoder Mode<br>Encoder Mode<br>Display Access<br>Display Access<br>Display Access<br>Aux Select<br>Aux Select<br>Aux Select<br>Aux Select<br>Aux Select               | Button           1           2           3           4           Aux 1           Aux 2           Aux 3           Aux 4                                                                           | Panel<br>Effects / Plug-Ins<br>Effects / Plug-Ins<br>Effects / Plug-Ins<br>Effects / Plug-Ins<br>Effects / Plug-Ins<br>Aux Select<br>Aux Select<br>Aux Select<br>Aux Select                                                                                                    |  |
| MODES<br>Mode 1<br>Mode 2<br>Mode 3<br>Mode 4<br>FUNCTIONS<br>Funtion 1<br>Funtion 2<br>Funtion 3<br>Funtion 4<br>Funtion 5<br>Funtion 6<br>Funtion 7                                                                                                    | Button         Pan         Assign 3         Assign 4         Assign 3         Understand         Aux 1         Aux 2         Aux 3         Aux 4 | Encoder Mode<br>Encoder Mode<br>Encoder Mode<br>Encoder Mode<br>Aux Select<br>Aux Select<br>Aux Select<br>Aux Select<br>Aux Select                                                                                                    | Button         Pan         Aux         Meter         Automix         Aux 1         Aux 2         Aux 3         Aux 4         Aux 5               | Encoder Mode<br>Encoder Mode<br>Display Access<br>Display Access<br>Display Access<br>Aux Select<br>Aux Select<br>Aux Select<br>Aux Select<br>Aux Select<br>Aux Select | Button           1           2           3           4           Aux 1           Aux 2           Aux 3           Aux 4                                                                           | Panel<br>Effects / Plug-Ins<br>Effects / Plug-Ins<br>Effects / Plug-Ins<br>Effects / Plug-Ins<br>Effects / Plug-Ins<br>Aux Select<br>Aux Select<br>Aux Select<br>Aux Select                                                                                                    |  |
| MODES<br>Mode 1<br>Mode 2<br>Mode 3<br>Mode 4<br>FUNCTIONS<br>Funtion 1<br>Funtion 2<br>Funtion 3<br>Funtion 4<br>Funtion 5<br>Funtion 6<br>Funtion 7<br>Funtion 8                                                                                                    | Button         Pan         Assign 3         Assign 4         Assign 3         Understand         Aux 1         Aux 2         Aux 3         Aux 4 | Encoder Mode<br>Encoder Mode<br>Encoder Mode<br>Encoder Mode<br>Aux Select<br>Aux Select<br>Aux Select<br>Aux Select<br>Aux Select                                                                                                    | Button         Pan         Aux         Meter         Automix         Aux 1         Aux 2         Aux 3         Aux 4         Aux 5               | Encoder Mode<br>Encoder Mode<br>Display Access<br>Display Access<br>Display Access<br>Aux Select<br>Aux Select<br>Aux Select<br>Aux Select<br>Aux Select<br>Aux Select | Button           1           2           3           4           Aux 1           Aux 2           Aux 3           Aux 4                                                                           | Panel<br>Effects / Plug-Ins<br>Effects / Plug-Ins<br>Effects / Plug-Ins<br>Effects / Plug-Ins<br>Effects / Plug-Ins<br>Aux Select<br>Aux Select<br>Aux Select<br>Aux Select                                                                                                    |  |
| MODES<br>Mode 1<br>Mode 2<br>Mode 3<br>Mode 4<br>FUNCTIONS<br>Funtion 1<br>Funtion 2<br>Funtion 3<br>Funtion 4<br>Funtion 5<br>Funtion 6<br>Funtion 7<br>Funtion 8<br>MODIFIERS                                                                                           | Button Pan Assign 3 Assign 4 Assign 3 Aux 1 Aux 2 Aux 3 Aux 4 Aux 5                                                                              | Encoder Mode<br>Encoder Mode<br>Encoder Mode<br>Encoder Mode<br>Aux Select<br>Aux Select<br>Aux Select<br>Aux Select<br>Aux Select<br>Aux Select                                                                                                | Button         Pan         Aux         Meter         Automix         Aux 1         Aux 2         Aux 3         Aux 4         Aux 5         Aux 6 | Encoder Mode<br>Encoder Mode<br>Display Access<br>Display Access<br>Aux Select<br>Aux Select<br>Aux Select<br>Aux Select<br>Aux Select<br>Aux Select<br>Aux Select     | Button  1 2 3 4 Aux 1 Aux 2 Aux 3 Aux 4 Aux 5                                                                                                    | Panel Effects / Plug-Ins Effects / Plug-Ins Effects / Plug-Ins Effects / Plug-Ins Effects / Plug-Ins Aux Select Aux Select Aux Select Aux Select Aux Select Aux Select Aux Select                                                                                                    |  |
| MODES<br>Mode 1<br>Mode 2<br>Mode 3<br>Mode 4<br>FUNCTIONS<br>Funtion 1<br>Funtion 2<br>Funtion 3<br>Funtion 4<br>Funtion 5<br>Funtion 6<br>Funtion 7<br>Funtion 8<br>MODIFIERS<br>Modifier 1                                                                             | Button Pan Assign 3 Assign 4 Assign 3 Aux 1 Aux 2 Aux 3 Aux 4 Aux 5 Back                                                                         | Encoder Mode<br>Encoder Mode<br>Encoder Mode<br>Encoder Mode<br>Aux Select<br>Aux Select<br>Aux Select<br>Aux Select<br>Aux Select<br>Aux Select<br>Transport                                                                                   | Button Pan Aux Meter Automix Automix Aux 1 Aux 2 Aux 3 Aux 4 Aux 5 Aux 6 Fader/Aux                                                               | Encoder Mode<br>Encoder Mode<br>Display Access<br>Display Access<br>Display Access<br>Aux Select<br>Aux Select<br>Aux Select<br>Aux Select<br>Aux Select<br>Aux Select | Button  1  2  3  4  Aux 1  Aux 2  Aux 3  Aux 4  Aux 5  5                                                                                                    | Panel Effects / Plug-Ins Effects / Plug-Ins Effects / Plug-Ins Effects / Plug-Ins Effects / Plug-Ins Effects / Plug-Ins Aux Select Aux Select Aux Select Aux Select Aux Select Aux Select Locate mem                                                                                                    |  |
| MODES<br>Mode 1<br>Mode 2<br>Mode 3<br>Mode 4<br>FUNCTIONS<br>Funtion 1<br>Funtion 2<br>Funtion 3<br>Funtion 4<br>Funtion 5<br>Funtion 6<br>Funtion 7<br>Funtion 8<br>MODIFIERS<br>Modifier 1<br>Modifier 2                                                               | Button Pan Assign 3 Assign 4 Assign 3 Aux 1 Aux 2 Aux 3 Aux 4 Aux 5 Back Forward                                                                 | Encoder Mode<br>Encoder Mode<br>Encoder Mode<br>Encoder Mode<br>Aux Select<br>Aux Select<br>Aux Select<br>Aux Select<br>Aux Select<br>Aux Select                                                                                                | Button<br>Pan<br>Aux<br>Meter<br>Automix<br>Aux 1<br>Aux 2<br>Aux 3<br>Aux 4<br>Aux 5<br>Aux 6<br>Fader/Aux<br>User Defined                      | Encoder Mode<br>Encoder Mode<br>Display Access<br>Display Access<br>Aux Select<br>Aux Select<br>Aux Select<br>Aux Select<br>Aux Select<br>Aux Select<br>Aux Select     | Button  1 2 3 4 Aux 1 Aux 2 Aux 3 Aux 4 Aux 5 5 6                                                                                                    | Panel Effects / Plug-Ins Effects / Plug-Ins Effects / Plug-Ins Effects / Plug-Ins Effects / Plug-Ins Effects / Plug-Ins Aux Select Aux Select Aux Select Aux Select Aux Select Aux Select Locate mem Locate mem                                                                                                    |  |
| MODES<br>Mode 1<br>Mode 2<br>Mode 3<br>Mode 4<br>FUNCTIONS<br>Funtion 1<br>Funtion 2<br>Funtion 3<br>Funtion 4<br>Funtion 5<br>Funtion 6<br>Funtion 7<br>Funtion 8<br>MODIFIERS<br>Modifier 1<br>Modifier 2<br>Modifier 3                                                 | Button Pan Assign 3 Assign 4 Assign 3 Aux 1 Aux 2 Aux 3 Aux 4 Aux 5 Back                                                                         | Encoder Mode<br>Encoder Mode<br>Encoder Mode<br>Encoder Mode<br>Aux Select<br>Aux Select<br>Aux Select<br>Aux Select<br>Aux Select<br>Aux Select<br>Transport                                                                                   | Button Pan Aux Meter Automix Automix Aux 1 Aux 2 Aux 3 Aux 4 Aux 5 Aux 6 Fader/Aux                                                               | Encoder Mode<br>Encoder Mode<br>Display Access<br>Display Access<br>Aux Select<br>Aux Select<br>Aux Select<br>Aux Select<br>Aux Select<br>Aux Select<br>Aux Select     | Button  1  2  3  4  Aux 1  Aux 2  Aux 3  Aux 4  Aux 5  5                                                                                                    | Panel Effects / Plug-Ins Effects / Plug-Ins Effects / Plug-Ins Effects / Plug-Ins Effects / Plug-Ins Effects / Plug-Ins Aux Select Aux Select Aux Select Aux Select Aux Select Aux Select Locate mem                                                                                                    |  |
| MODES<br>Mode 1<br>Mode 2<br>Mode 3<br>Mode 4<br>FUNCTIONS<br>Funtion 1<br>Funtion 2<br>Funtion 3<br>Funtion 3<br>Funtion 4<br>Funtion 5<br>Funtion 6<br>Funtion 7<br>Funtion 8<br>MODIFIERS<br>Modifier 1<br>Modifier 3<br>Modifier 4                                    | Button<br>Pan<br>Assign 3<br>Assign 4<br>Assign 3<br>Aux 1<br>Aux 2<br>Aux 3<br>Aux 4<br>Aux 5<br>Back<br>Forward<br>User Defined                | Encoder Mode<br>Encoder Mode<br>Encoder Mode<br>Encoder Mode<br>Aux Select<br>Aux Select<br>Aux Select<br>Aux Select<br>Aux Select<br>Aux Select<br>Transport                                                                                   | Button<br>Pan<br>Aux<br>Meter<br>Automix<br>Aux 1<br>Aux 2<br>Aux 3<br>Aux 4<br>Aux 5<br>Aux 6<br>Fader/Aux<br>User Defined                      | Encoder Mode<br>Encoder Mode<br>Display Access<br>Display Access<br>Aux Select<br>Aux Select<br>Aux Select<br>Aux Select<br>Aux Select<br>Aux Select<br>Aux Select     | Button  1 2 3 4 Aux 1 Aux 2 Aux 3 Aux 4 Aux 5 5 6                                                                                                    | Panel Effects / Plug-Ins Effects / Plug-Ins Effects / Plug-Ins Effects / Plug-Ins Effects / Plug-Ins Effects / Plug-Ins Aux Select Aux Select Aux Select Aux Select Aux Select Aux Select Locate mem Locate mem                                                                                                    |  |
| MODES<br>Mode 1<br>Mode 2<br>Mode 3<br>Mode 4<br>FUNCTIONS<br>Funtion 1<br>Funtion 2<br>Funtion 3<br>Funtion 4<br>Funtion 5<br>Funtion 6<br>Funtion 7<br>Funtion 8<br>MODIFIERS<br>Modifier 1<br>Modifier 2<br>Modifier 3<br>Modifier 4<br>NAVIGATION                     | Button Pan Assign 3 Assign 4 Assign 3 Aux 1 Aux 2 Aux 2 Aux 3 Aux 4 Aux 5 Back Forward User Defined                                              | Encoder Mode<br>Encoder Mode<br>Encoder Mode<br>Encoder Mode<br>Encoder Mode<br>Aux Select<br>Aux Select<br>Aux Select<br>Aux Select<br>Aux Select<br>Aux Select<br>Transport<br>Transport                                                      | Button Pan Aux Meter Automix Automix Aux 1 Aux 2 Aux 3 Aux 4 Aux 5 Aux 6 Fader/Aux User Defined User Defined                                     | Encoder Mode<br>Encoder Mode<br>Display Access<br>Display Access<br>Aux Select<br>Aux Select<br>Aux Select<br>Aux Select<br>Aux Select<br>Aux Select<br>Aux Select     | Button  1 2 3 4 4 Aux 1 Aux 2 Aux 3 Aux 4 Aux 5 5 6 7                                                                                                    | Panel Effects / Plug-Ins Effects / Plug-Ins Effects / Plug-Ins Effects / Plug-Ins Effects / Plug-Ins Effects / Plug-Ins Aux Select Aux Select Aux Select Aux Select Aux Select Aux Select Aux Select Locate mem Locate mem Locate mem                                                                                                    |  |
| MODES<br>Mode 1<br>Mode 2<br>Mode 3<br>Mode 4<br>FUNCTIONS<br>Funtion 1<br>Funtion 2<br>Funtion 3<br>Funtion 4<br>Funtion 5<br>Funtion 6<br>Funtion 7<br>Funtion 8<br>MODIFIERS<br>Modifier 1<br>Modifier 2<br>Modifier 3<br>Modifier 4<br>NAVIGATION<br>Bank -           | Button Pan Assign 3 Assign 4 Assign 3 Assign 4 Assign 3 Aux 1 Aux 2 Aux 2 Aux 3 Aux 4 Aux 5 Back Forward User Defined 5                          | Encoder Mode<br>Encoder Mode<br>Encoder Mode<br>Encoder Mode<br>Encoder Mode<br>Aux Select<br>Aux Select<br>Aux Select<br>Aux Select<br>Aux Select<br>Aux Select<br>Transport<br>Transport<br>Effects/Plug-ins                                  | Button Pan Aux Meter Automix Automix Aux 1 Aux 2 Aux 3 Aux 4 Aux 5 Aux 6 Fader/Aux User Defined User Defined User Defined                        | Encoder Mode<br>Encoder Mode<br>Display Access<br>Display Access<br>Aux Select<br>Aux Select<br>Aux Select<br>Aux Select<br>Aux Select<br>Aux Select<br>Aux Select     | Button           1           2           3           4           Aux 1           Aux 2           Aux 3           Aux 4           Aux 5           5           6           7           Left Narrow | Panel  Effects / Plug-Ins  Effects / Plug-Ins |  |
| MODES<br>Mode 1<br>Mode 2<br>Mode 3<br>Mode 4<br>FUNCTIONS<br>Funtion 1<br>Funtion 2<br>Funtion 3<br>Funtion 4<br>Funtion 5<br>Funtion 6<br>Funtion 7<br>Funtion 8<br>MODIFIERS<br>Modifier 1<br>Modifier 2<br>Modifier 3<br>Modifier 4<br>NAVIGATION<br>Bank -<br>Bank + | Button Pan Assign 3 Assign 4 Assign 3 Assign 4 Assign 3 Aux 1 Aux 2 Aux 3 Aux 4 Aux 5 Back Forward User Defined 5 8                              | Encoder Mode<br>Encoder Mode<br>Encoder Mode<br>Encoder Mode<br>Encoder Mode<br>Aux Select<br>Aux Select<br>Aux Select<br>Aux Select<br>Aux Select<br>Aux Select<br>Transport<br>Transport<br>Transport<br>Effects/Plug-ins<br>Effects/Plug-ins | Button Pan Aux Meter Automix Automix Aux 1 Aux 2 Aux 3 Aux 4 Aux 5 Aux 6 Fader/Aux User Defined User Defined User Defined User Defined           | Encoder Mode<br>Encoder Mode<br>Display Access<br>Display Access<br>Aux Select<br>Aux Select<br>Aux Select<br>Aux Select<br>Aux Select<br>Aux Select<br>Aux Select     | Button  1 2 3 4 4 Aux 1 Aux 2 Aux 3 Aux 4 Aux 5 5 6 7                                                                                                    | Panel Effects / Plug-Ins Effects / Plug-Ins Effects / Plug-Ins Effects / Plug-Ins Effects / Plug-Ins Effects / Plug-Ins Aux Select Aux Select Aux Select Aux Select Aux Select Aux Select Locate mem Locate mem Locate mem                                                                                                    |  |
| MODES<br>Mode 1<br>Mode 2<br>Mode 3<br>Mode 4<br>FUNCTIONS<br>Funtion 1<br>Funtion 2<br>Funtion 3<br>Funtion 4<br>Funtion 5<br>Funtion 6<br>Funtion 7<br>Funtion 8<br>MODIFIERS<br>Modifier 1<br>Modifier 2<br>Modifier 3<br>Modifier 4<br>NAVIGATION<br>Bank -           | Button Pan Assign 3 Assign 4 Assign 3 Assign 4 Assign 3 Aux 1 Aux 2 Aux 2 Aux 3 Aux 4 Aux 5 Back Forward User Defined 5                          | Encoder Mode<br>Encoder Mode<br>Encoder Mode<br>Encoder Mode<br>Encoder Mode<br>Aux Select<br>Aux Select<br>Aux Select<br>Aux Select<br>Aux Select<br>Aux Select<br>Transport<br>Transport<br>Effects/Plug-ins                                  | Button Pan Aux Meter Automix Automix Aux 1 Aux 2 Aux 3 Aux 4 Aux 5 Aux 6 Fader/Aux User Defined User Defined User Defined                        | Encoder Mode<br>Encoder Mode<br>Display Access<br>Display Access<br>Aux Select<br>Aux Select<br>Aux Select<br>Aux Select<br>Aux Select<br>Aux Select<br>Aux Select     | Button           1           2           3           4           Aux 1           Aux 2           Aux 3           Aux 4           Aux 5           5           6           7           Left Narrow | Panel  Effects / Plug-Ins  Effects / Plug-Ins |  |

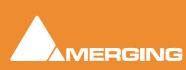

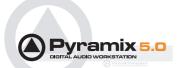

## **Controller Specific Notes**

#### SAC-2k

SAC controllers now work in HUI mode. The SAC-2k should be set to "Proto" mode.

#### Yamaha

#### Driver

Before attempting to set up a Yamaha console please download and install the required USB driver from the Yamaha Pro Audio Web site. For the DM2000, DM1000, 02R96 and 01V96 this can be found at:

http://www.yamahaproaudio.com/

#### DM1000

#### DM1000 Settings

Detailed steps for activating this mode in a DM1000 include:

Press DISPLAY ACCESS [SETUP], then [F4] (below the LCD) to access the MIDI/HOST setup page.

| 1 III I HI HAAAAAAAAAAAAAAAAAAAAAAAAAAAA                          |                    |
|-------------------------------------------------------------------|--------------------|
| HIDI/TO HOST SETUP)                                               |                    |
| GENERAL                                                           | SPECIAL FUNCTIONS  |
| PORT                                                              | PORT ID            |
| B× PORT MIDI                                                      | StudioManager()    |
| TX PORT [MIDI][-]                                                 | DRM USB [1-3]      |
| MIDI THRU                                                         | REMOTE 1 ProTools  |
| $\square = \square \ominus \rightarrow \square = \square \ominus$ | REMOTE 2 (         |
| MACHINE CONTROL                                                   | CASCADE LINK       |
| TYPE PORT DEVICEID                                                | SYNC TRANSMIT      |
|                                                                   | REQUEST            |
| P2 REMOTE -                                                       |                    |
|                                                                   |                    |
|                                                                   |                    |
| PREFERI / PREFER2 /                                               | PREFERS AMIDI/HOST |

DM1000 USER DEF page

Check the TO HOST SERIAL parameter is set to PC.

**Note:** If this parameter is set to **MAC** the Pyramix workstation may crash when connected to the DM1000

Now move the cursor to the port parameters for DAW, select USB and next to it 1 - 3.

**Note:** DM1000 V2 will require four ports. DM1000 V1 only needs three, and these must be the first three. I.e. ports 1-3

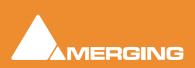

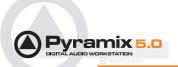

**Note:** Pyramix currently only allows three ports to be selected in the **EMC Midi I/O Configuration** dialog. Functionality is the same as DM2000 V1. The fourth will carry Selected Channel data in the future.

Certain controls are assignable from the control surface itself. Press the **User Defined Key** button (from the DM1000 default 1-16 layer) and assign your dedicated function from the list available. All listed items beginning with **DAW** are usable.

| USER DEF OO Initial     |                   |
|-------------------------|-------------------|
| USER DEFINED KEY ASSIGN |                   |
| INITIALIZE              | BANK<br>BCDEFGH   |
| TITLE Surround Monitor  |                   |
| DAM PLAY                | BAN REC           |
| B (DAW STOP             | torn in           |
| 5 DAW REW               | S (DAW FF         |
| DAN SCRUB               | (DAM SHUTTLE      |
| BOAN AUTO WRITE         | 18 (DAW AUTO READ |
| DAM AUTO OFF            | 12<br>DAW UNDO    |
|                         |                   |
| USER DEF                |                   |

DM1000 USER DEF page

We recommend having the following controls in a dedicated bank:

DAW PLAY DAW STOP DAW CTRL DAW ALT DAW BANK + DAW BANK -DAW AUTO WRITE DAW AUTO READ DAW AUTO OFF DAW REC

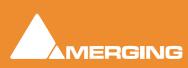

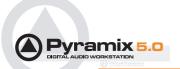

## DM2000

| 8 Initial Data B <sup>LEOM</sup> ◇LOCATOR # CH2-CH2     MACHINE CONFIGURATION)     MACHINE CONTROL ØDAW CONTROL SETUP REMOTE |                                                 |                  |     |          |          |     |  |  |  |  |
|----------------------------------------------------------------------------------------------------|-------------------------------------------------|------------------|-----|----------|----------|-----|--|--|--|--|
| MACHINE                                                                                                    | ARCHINE TYPE PORT DEVICE TRANSPORT CHASE MASTEL |                  |     |          |          |     |  |  |  |  |
| 1                                                                                                    | (NONE)                                          |                  | []  | DISABLED | DISABLED | MTR |  |  |  |  |
| 2                                                                                                    | (NONE)                                          | ()(-)            | [_] | DISABLED | DISABLED | MTR |  |  |  |  |
| 3                                                                                                    | (NONE)                                          | ()(=)            | ()  | DISABLED | DISABLED | MTR |  |  |  |  |
| 4                                                                                                    | NONE)                                           | ()(=)            | [-] | DISABLED | DISABLED | MTR |  |  |  |  |
| 5                                                                                                    | (NONE)                                          | ( - )(-)         | [-] | DISABLED | DISABLED | MTR |  |  |  |  |
| 6                                                                                                    | (NONE)                                          | ( <u>- )</u> (-) | (-) | DISABLED | DISABLED | MTR |  |  |  |  |
| 7                                                                                                    | [NONE]                                          | ( <b>-</b> )(-)  | [-] | DISABLED | DISABLED | MTR |  |  |  |  |
| 8                                                                                                    | (NONE)                                          | (-)(-)           |     | DISABLED | DISABLED | MTR |  |  |  |  |
| 100                                                                                                    | ATE M                                           | MACH I           |     |          |          |     |  |  |  |  |

DM2000 MACHINE CONTROL DISPLAY MACHINE page

The transport buttons and many others will not work by default in remote with Pyramix. You first have to go to the **MACHINE CONTROL [DISPLAY] MACHINE** page of the DM2000 and check the **DAW** transport option.

#### DM2000 Settings

Detailed steps for activating this mode in a DM2000 include:

Press DISPLAY ACCESS [SETUP], then [F4] (below the LCD) to access the MIDI/HOST setup page.

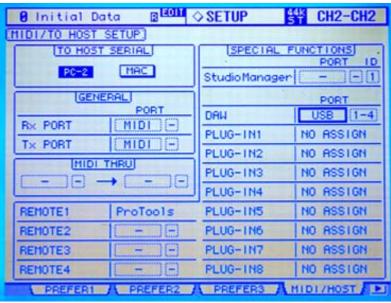

DM2000 DISPLAY ACCESS [SETUP] : MIDI/HOST setup page

• Check the **TO HOST SERIAL** parameter is set to **PC**.

**Note:** If this parameter is set to **MAC** the Pyramix workstation may crash when connected to the DM2000

Now move the cursor to the port parameters for **DAW**, select **USB** and next to it **1 - 3**.

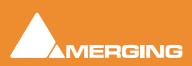

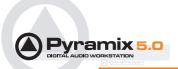

Note: DM2000 V2 will require four ports. DM2000 V1 only needs three, and these must be the first three. I.e. ports 1-3

Note: Pyramix currently only allows three ports to be selected in the EMC Midi I/O Configuration dialog. Functionality is the same as DM2000 V1. The fourth will carry Selected Channel data in the future.

Press DISPLAY ACCESS [REMOTE], then [F1] (below the LCD) to access REMOTE Page 1.

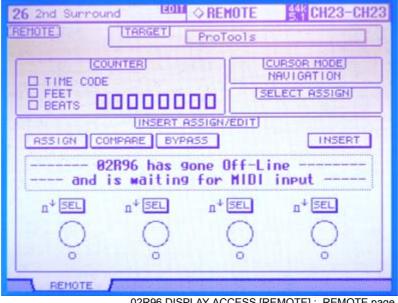

02R96 DISPLAY ACCESS [REMOTE] : REMOTE page

Note: Screenshot is from an 02R96. DM2000 is identical except for the name and there will be four Remote Layer tabs

- Cursor to the TARGET parameter and use the INC / DEC keys or the Parameter Wheel to highlight (choose) ProTools from the list. Press Enter to confirm.
- Press LAYER [REMOTE 1].

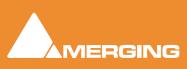

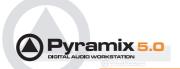

#### 02R96

| MACHIN  | B Initial Data B <sup>LODM</sup> ◇LOCATOR #* CH2-CH2     MACHINE CONFIGURATION)     MACHINE CONTROL ØDAH CONTROL SETUP REMOTE |                 |     |          |          |     |  |  |  |  |
|---------|----------------------------------------------------------------------------------------------------|-----------------|-----|----------|----------|-----|--|--|--|--|
| MACHINE | TYPE PORT DEVICE TRANSPORT CHASE MASTE                                                                                        |                 |     |          |          |     |  |  |  |  |
| 1       | (NONE)                                                                                                    |                 | []  | DISABLED | DISABLED | MTR |  |  |  |  |
| 2       | (NONE)                                                                                                    | ()(-)           | [_] | DISABLED | DISABLED | MTR |  |  |  |  |
| з       | (NONE)                                                                                                    | ()(=)           | (-) | DISABLED | DISABLED | MTR |  |  |  |  |
| 4       | NONE)                                                                                                    | ( - )(-)        | [-] | DISABLED | DISABLED | MTR |  |  |  |  |
| 5       | (NONE)                                                                                                    | (-)(-)          | [-] | DISABLED | DISABLED | MTR |  |  |  |  |
| 6       | (NONE)                                                                                                    | <u> </u>        | [-] | DISABLED | DISABLED | MTR |  |  |  |  |
| 7       | [NONE]                                                                                                    | ( <b>-</b> )(-) | [-] | DISABLED | DISABLED | MTR |  |  |  |  |
| 8       | (NONE)                                                                                                    | ()(-)           |     | DISABLED | DISABLED | MTR |  |  |  |  |
| 1000    | ATE M                                                                                                    | масні           |     |          |          |     |  |  |  |  |

DM2000 MACHINE CONTROL DISPLAY MACHINE page

The transport buttons will not work by default in remote with Pyramix. You first have to go to the **MACHINE CONTROL [DISPLAY] MACHINE** page of the 02R96 and check the **DAW** transport option.

**Note:** This screenshot is from a DM2000. 02R96 screen is identical except there is no **CHASE CONTROL** column since this has no relevance in an 02R96

#### 02R96 Settings

• Detailed steps for activating this mode in a 02R96 include:

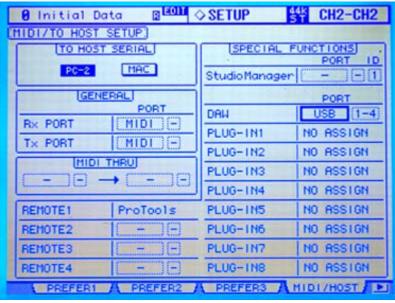

DM2000 DISPLAY ACCESS [SETUP] : MIDI/HOST setup page

**Note:** This screenshot is from a DM2000. 02R96 screen is identical apart from the name and the number of Remote Layer and Plug-in entries.

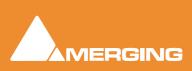

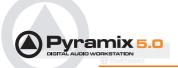

Press **DISPLAY ACCESS** [SETUP], then [F4] (below the LCD) to access the **MIDI/HOST** setup page.Check the **TO HOST SERIAL** parameter is set to **PC-2**.

**Note:** If this parameter is set to **MAC** the Pyramix workstation may crash when connected to the 02R96

Now move the cursor to the port parameters for DAW, select USB and next to it 1 - 3.

**Note:** 02R96 V2 will require four ports. 02R96 V1 only needs three, and these must be the first three. I.e. ports 1-3

**Note:** Pyramix currently only allows three ports to be selected in the **EMC Midi I/O Configuration** dialog. Functionality is the same as 02R96 V1. The fourth will carry Selected Channel data in the future.

Press **DISPLAY ACCESS** [**REMOTE**], then [F1] (below the LCD) to access the **REMOTE** page.

| 26 2nd Surround                                      | MOTE 44K CH23-CH23                         |  |  |  |  |  |  |  |
|------------------------------------------------------|--------------------------------------------|--|--|--|--|--|--|--|
| REHOTE TARGET ProTools                               |                                            |  |  |  |  |  |  |  |
|                                                      | CURSOR MODE<br>NAVIGATION<br>SELECT ASSIGN |  |  |  |  |  |  |  |
| INSERT ASSIGN                                        | TEDIT                                      |  |  |  |  |  |  |  |
|                                                      |                                            |  |  |  |  |  |  |  |
| 02R96 has gone (<br>and is waiting for               |                                            |  |  |  |  |  |  |  |
| n <sup>↓</sup> SEL n <sup>↓</sup> SEL n <sup>↓</sup> | SEL n <sup>4</sup> SEL                     |  |  |  |  |  |  |  |
| O O                                                  | ° °                                        |  |  |  |  |  |  |  |
| REMOTE                                               |                                            |  |  |  |  |  |  |  |

02R96 DISPLAY ACCESS [REMOTE] : REMOTE page

- Cursor to the **TARGET** parameter and use the **INC / DEC** keys or the **Parameter Wheel** to highlight (choose) **ProTools** from the list. Press **Enter** to confirm.
- Press LAYER [REMOTE].

**Note:** Apart from the functions set out in the tables below, the 02R96 also supports the following functions:

Cursor Down zooms in to the Timeline Cursor UP key zooms out. SHIFT (locate memory 5) + Play gives Reverse Play SHIFT (locate memory 5) + REW gives Rew with audio SHIFT (locate memory 5) + FF gives FF with audio

#### Tascam US-2400

This controller has a special button named **F-Key**. This key modifies the behavior of many other buttons on the surface.

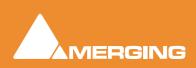

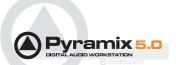

Examples:

Aux 4: select Fct4 of the VPot (in horizontal VPot mode only).

Aux 4 + F-Key: select Aux mode on the VPot.

Sel: the select function.

Sel + F-Key: collapse the strip.

As this controller has insufficient extra buttons, the **Ctrl** and **Alt** buttons are not present. The **F-Key** partially replaces some of missing functions you can have with **Ctrl** and **Alt**.

Currently the Aux 1-6 buttons LEDs turn on/off strangely in function of the VPot function chosen. This is being investigated via discussions with Tascam.

## **EMC Mapping Table**

#### Horizontal Mode

#### With Strip Selected

|               |              | A                   | I 8 VPots ac    | tions effect    | ive on one se  | elected strip   |                 | All 8 VPots actions effective on one selected strip |                 |  |  |  |  |  |  |  |  |  |  |
|---------------|--------------|---------------------|-----------------|-----------------|----------------|-----------------|-----------------|-----------------------------------------------------|-----------------|--|--|--|--|--|--|--|--|--|--|
| Mode          | Action       | VPot1               | VPot2           | VPot3           | VPot4          | VPot5           | VPot6           | VPot7                                               | VPot8           |  |  |  |  |  |  |  |  |  |  |
|               |              |                     |                 |                 |                | •               |                 |                                                     |                 |  |  |  |  |  |  |  |  |  |  |
| 1(PAN)        | Turn         | Pan                 |                 |                 |                | L/R Srnd (L)    | F/R Srnd (L)    | Div Srnd (L)                                        | Sub Srnd (R)    |  |  |  |  |  |  |  |  |  |  |
|               | Shift + Turn |                     |                 |                 |                | L/R Srnd (R)    | F/R Srnd (R)    | Div Srnd (R)                                        | Sub Srnd (R)    |  |  |  |  |  |  |  |  |  |  |
|               | Push         | ARPan               |                 |                 |                | AR L/R Srnd (L) | AR F/R Srnd (L) | AR Div Srnd (L)                                     | AR Sub Srnd (L) |  |  |  |  |  |  |  |  |  |  |
|               | Shift + Push |                     |                 |                 |                | AR L/R Srnd (R) | AR F/R Srnd (R) | AR Div Srnd (R)                                     | AR Sub Srnd (R  |  |  |  |  |  |  |  |  |  |  |
|               |              |                     |                 |                 |                |                 |                 | •<br>•                                              |                 |  |  |  |  |  |  |  |  |  |  |
| 2 (AUX)       | Turn         | Gain Aux 1          | Gain Aux 2      | Gain Aux 3      | Gain Aux 4     | Gain Aux 5      | Gain Aux 6      | Gain Aux 7                                          | Gain Aux 8      |  |  |  |  |  |  |  |  |  |  |
|               | Push         | AR Gain Aux 1       | AR Gain Aux 2   | AR Gain Aux 3   | AR Gain Aux 4  | AR Gain Aux 5   | AR Gain Aux 6   | AR Gain Aux 7                                       | AR Gain Aux 8   |  |  |  |  |  |  |  |  |  |  |
|               | Shift + Push | On/Off Aux 1        | On/Off Aux 2    | On/Off Aux 3    | On/Off Aux 4   | On/Off Aux 5    | On/Off Aux 6    | On/Off Aux 7                                        | On/Off Aux 8    |  |  |  |  |  |  |  |  |  |  |
|               | Ctrl + Push  | In Place Aux 1      | In Place Aux 2  | In Place Aux 3  | In Place Aux 4 | In Place Aux 5  | In Place Aux 6  | In Place Aux 7                                      | In Place Aux 8  |  |  |  |  |  |  |  |  |  |  |
|               | Alt+Push     | Pre/Post Aux 1      | Pre/Post Aux 2  | Pre/Post Aux    | Pre/PostAux4   | Pre/PostAux5    | Pre/Post Aux 6  | Pre/Post Aux 7                                      | Pre/Post Aux 8  |  |  |  |  |  |  |  |  |  |  |
|               |              |                     |                 |                 |                |                 |                 |                                                     |                 |  |  |  |  |  |  |  |  |  |  |
| 3 (EQ Filter) | Turn         | Gain 1              | Frequency 1     | Gain 2          | Frequency 2    | Gain 3          | Frequency 3     | Gain 4                                              | Frequency 4     |  |  |  |  |  |  |  |  |  |  |
|               | Shift + Turn | Туре 1              | Q1              | Туре 2          | Q2             | Туре 3          | Q3              | Туре 4                                              | Q4              |  |  |  |  |  |  |  |  |  |  |
|               | Push         | AR Gain 1           | AR Frequency 1  | AR Gain 2       | AR Frequency 2 | AR Gain 3       | AR Frequency 3  | AR Gain 4                                           | AR Frequency 4  |  |  |  |  |  |  |  |  |  |  |
|               | Shift + Push | AR Type 1           | AR Q1           | AR Type 2       | AR Q2          | AR Type 3       | AR Q3           | AR Type 4                                           | AR Q4           |  |  |  |  |  |  |  |  |  |  |
|               | Ctrl + Push  | Filter 10n/Off      |                 | Filter 2 On/Off |                | Filter 3 On/Off |                 | Filter 4 On/Off                                     |                 |  |  |  |  |  |  |  |  |  |  |
|               |              |                     |                 |                 |                |                 |                 |                                                     |                 |  |  |  |  |  |  |  |  |  |  |
| 4 (Dynamics)  | Turn         | Threshold (comp)    | Ratio (comp)    | Attack          | Release        | Hold            |                 |                                                     |                 |  |  |  |  |  |  |  |  |  |  |
|               | Shift + Turn | Threshold (exp)     | Ratio (exp)     |                 |                |                 |                 |                                                     |                 |  |  |  |  |  |  |  |  |  |  |
|               | Push         | AR Threshold (comp) | AR Ratio (comp) | AR Attack       | AR Release     | AR Hold         |                 |                                                     |                 |  |  |  |  |  |  |  |  |  |  |
|               | Shift + Push | AR Threshold (exp)  | AR Ratio (exp)  |                 |                |                 |                 |                                                     |                 |  |  |  |  |  |  |  |  |  |  |

Note: AR = Automation Release

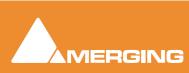

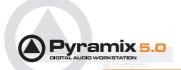

## Vertical Mode

## NO Strip Selected

|               |           |                  |                                                   |                    | ode (NO strip selec    |                 |            |  |
|---------------|-----------|------------------|---------------------------------------------------|--------------------|------------------------|-----------------|------------|--|
|               | All actio | ons effective on |                                                   |                    | Strip 1, VPot 2 for St |                 |            |  |
| Mode          | Function  |                  | VPot 1 mapping shown (Identical for Vpots 2 to 8) |                    |                        |                 |            |  |
|               | Actions   | Turn             | Shift + Turn                                      | Push               | Shift + Push           | Ctrl + Push     | Alt + Push |  |
| 1 (PAN)       | F1        | Pan              |                                                   | AR Pan             |                        |                 |            |  |
|               | F2        |                  |                                                   |                    |                        |                 |            |  |
|               | F3        |                  |                                                   |                    |                        |                 |            |  |
|               | F4        |                  |                                                   |                    |                        |                 |            |  |
|               | F5        | L/R Srnd (left)  | L/R Srnd (right)                                  | AR L/R Srnd (left) | AR L/R Srnd (right)    |                 |            |  |
|               | <b>F6</b> |                  |                                                   |                    | AR F/R Srnd (right)    |                 |            |  |
|               | F7        | DIV Srnd (left)  | DIV Srnd (right)                                  | AR DIV Srnd (left) | AR DIV Srnd (right)    |                 |            |  |
|               | <b>F8</b> | SUB Srnd (left)  | SUB Srnd (right)                                  | AR SUB Srnd (left) | AR SUB Srnd (right)    |                 |            |  |
|               |           |                  |                                                   |                    |                        |                 |            |  |
| 2 (AUX)       | F1        | AUX 1            |                                                   | AR AUX 1           | On/Off                 | IP (In Place)   | Pre/Post   |  |
|               | F2        | AUX 2            |                                                   | AR AUX 2           | On/Off                 | IP (In Place)   | Pre/Post   |  |
|               | F3        | AUX 3            |                                                   | AR AUX 3           | On/Off                 | IP (In Place)   | Pre/Post   |  |
|               | F4        | AUX 4            |                                                   | AR AUX 4           | On/Off                 | IP (In Place)   | Pre/Post   |  |
|               | F5        | AUX 5            |                                                   | AR AUX 5           | On/Off                 | IP (In Place)   | Pre/Post   |  |
|               | <b>F6</b> | AUX 6            |                                                   | AR AUX 6           | On/Off                 | IP (In Place)   | Pre/Post   |  |
|               | F7        | AUX 7            |                                                   | AR AUX 7           | On/Off                 | IP (In Place)   | Pre/Post   |  |
|               | F8        | AUX 8            |                                                   | AR AUX 8           | On/Off                 | IP (In Place)   | Pre/Post   |  |
|               |           |                  |                                                   |                    |                        |                 |            |  |
| 3 (EQ Filter) | F1        | Gain 1           | Туре 1                                            | AR Gain 1          | AR Type 1              | On/Off Filter 1 |            |  |
|               | F2        | Frequency 1      | Q 1                                               | AR Frequency 1     | ARQ1                   |                 |            |  |
|               | F3        | Gain 2           | Type 2                                            | AR Gain 2          | AR Type 2              | On/Off Filter 2 |            |  |
|               | F4        | Frequency 2      | Q 2                                               | AR Frequency 2     | ARQ2                   |                 |            |  |
|               | F5        | Gain 3           | Туре 2                                            | AR Gain 3          | AR Type 3              | On/Off Filter 3 |            |  |
|               | F6        | Frequency 3      | Q 2                                               | AR Frequency 3     | ARQ3                   |                 |            |  |
|               | F7        | Gain 4           | Туре 3                                            | AR Gain 4          | AR Type 4              | On/Off Filter 4 |            |  |
|               | F8        | Frequency 4      | Q 3                                               | AR Frequency 4     | ARQ4                   |                 |            |  |
|               |           |                  |                                                   |                    |                        |                 |            |  |
| 4 (Dynamics   | F1        |                  | ,                                                 |                    | AR Threshold (exp)     |                 |            |  |
|               | F2        | Ratio (comp)     | Ratio (exp)                                       | AR Ratio (comp)    | AR Ratio (exp)         |                 |            |  |
|               | F3        | Attack           |                                                   | ARAttack           |                        |                 |            |  |
|               | F4        | Release          |                                                   | AR Release         |                        |                 |            |  |
|               | F5        | Hold             |                                                   | A R Hold           |                        |                 |            |  |
|               | F6        |                  |                                                   |                    |                        |                 |            |  |
|               | F7        |                  |                                                   |                    |                        |                 |            |  |
|               | F8        |                  |                                                   |                    |                        |                 |            |  |

**AR = A**utomation **R**elease

#### **Common Controllers Buttons**

|                                                                                                    | EMC Enhanced Midi Control Mapping - Common Controllers Buttons |          |           |              |                |             |            |            |  |  |  |
|----------------------------------------------------------------------------------------------------|----------------------------------------------------------------|----------|-----------|--------------|----------------|-------------|------------|------------|--|--|--|
| All actions effective on corresponding strips (Mute 1 for Strip 1, Solo 1 for Strip 1, Mute 2 for Strip 2, etc.) |                                                                |          |           |              |                |             |            |            |  |  |  |
| Buttons                                                                                                    |                                                                |          |           | Acti         | ions           |             |            |            |  |  |  |
|                                                                                                    |                                                                |          |           | Shift +      |                |             |            |            |  |  |  |
|                                                                                                    |                                                                | Push     | Shift +   | Push         |                | Ctrl + Push |            | Alt + Push |  |  |  |
|                                                                                                    | Push                                                           | Released | Push      | Released     | Ctrl + Push    | Released    | Alt + Push | Released   |  |  |  |
| MUTE                                                                                                    | Mute                                                           | AR Mute  |           |              | Collapse Strip |             |            |            |  |  |  |
| SOLO                                                                                                    | Solo                                                           | AR Solo  | Solo Safe | AR Solo Safe |                |             |            |            |  |  |  |

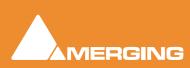

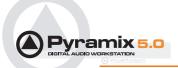

## **EMC Option Index**

## Index

#### **Numerics**

02R96 15 02R96 Settings 15

#### С

Control Surface Paradigm 8 Control Surface Set-up 8 Controllers Modifiers Mapping 10

#### D

DAW 11, 13, 16 DM1000 11 DM1000 Settings 11 DM2000 13 DM2000 Settings 13

### Ε

EMC Mapping Table 17 Horizontal Mode 17 Vertical Mode 18

#### Κ

Keys 5

#### Μ

Mapping 7 MIDI / TO HOST 11, 13, 16 MIDI Connection 5

## 0

 $Overview \ 5$ 

#### Ρ

Pyramix Settings 6

#### R

DISPLAY ACCESS 14, 16 LAYER 16, 14 Requirements 5

#### S

SAC 2-k Note 11 Scope 5 DISPLAY ACCESS 11, 13, 16 Setup 5 Supported and Validated Controllers 5

## Т

Tascam US-2400 notes 16 TO HOST SERIAL parameter 11, 13, 16

#### V

VPot Functions 8, 11 VPot Horizontal and Vertical Modes 8 VPot Modifiers 9 VPot Press/Release Modes 8

#### Υ

Yamaha Driver 11 Yamaha Notes 11

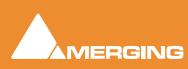

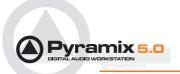

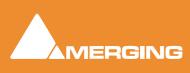